# **South Huntington Parents' Guide-Grades K-12 Clever~Google Classroom~iReady Distance Learning Tools**

The Parents' Guide is being provided to our parents to help understand how the technology applications will work with different devices at home. Please see the steps below that will help you use this guide. The steps below build upon each other:

# **Step 1: "Accessing and Using Clever"~ If your child's teacher is using Google Classroom, you will still need to understand how Clever works. Please see what devices are compatible with Clever below:**

# **What is Clever? (Grades K-8)**

Clever is an easy way for students to access all of the learning applications they use at school. It allows them to access all of their learning applications with a single username and password/single sign on.

# **Which devices are compatible with Clever? (Grades K-8)**

Clever is compatible with **all computer devices**, including Chromebooks, PCs, Macs and any device that can access a web browser released in 2013 or after. *iPhones are not compatible with Clever or district applications that can be accessed via Clever such as iReady.*

Clever is also compatible with **iOS devices** using iOS version 9 or higher, iPads. The Clever iOS apClever works best with all web browser versions released in 2013 and later. We recommend using the **Google Chrome** browser for an optimized learning experience and it is available at the [App Store.](https://apps.apple.com/us/app/clever/id1134186971)

**Please note:** At this time, Clever does not have a Google Play or Android application. Users can still access Clever on these devices through the web browser.

# **Can my child access Clever from an iPad? (Grades K-5)**

Yes, please see the information above from the App Store. Please note you will have to download district applications as well on the iPad. For example, Reading Eggs, Mathseeds, Keyboarding Without Tears, iReady, etc.

#### **Which web browsers are compatible with Clever? (Grades K-8)**

Clever works best with all web browser versions released in 2013 and later. We recommend using the **Google Chrome** browser for an optimized experience.

#### **What if I am having problems with Clever? (Grades K-8)**

Families please see this [link](https://support.clever.com/hc/en-us/articles/360020343092-For-Parents-Troubleshooting-issues-with-the-Clever-iOS-app) for Troubleshooting issues with the Clever iOS app.

#### **How does my child access and use Clever? (Grades K-5)**

Please go to *clever.com/in/shufsd.* Your child will need their South Huntington Google Credentials and password to access Clever. Please contact your child's teacher if you need your child's Google Credentials and password. [Please see the video on how your](https://www.youtube.com/watch?v=FBxmoUCyb8g) [child can access Clever.](https://www.youtube.com/watch?v=FBxmoUCyb8g)

#### **What will my child see when he/she enters their Clever Dashboard? (Grades K-8)**

All of our District applications and paid subscriptions can only be accessed through the Clever portal. To see a list of them, [click here.](https://drive.google.com/file/d/1-ErFHkiC2Jb9TlpaH0mmBiU2OUfYA_IP/view?usp=sharing) In addition, teachers now have been instructed on how they can use a "Clever Teacher Page" to deliver pertinent instructions for daily learning activities. Most of our elementary teachers are using Clever along with either their eBoard or their Google Site as their main vehicle to offer assignments to their students. Your child will **not** be able to access an application or a paid subscription without going through the Clever Portal unless the teacher's directions tell you otherwise.

# **What will my child see when he/she enters a Teacher Page in Clever? (Grades K-5)**

A "Clever Teacher Page" will have pertinent instructions for daily/weekly learning activities such as videos, documents, lessons,etc and will vary based on the teacher and/or grade level in grades K-5. In addition, your child will see "Clever Teacher Pages" for special area teachers and AIS teachers.

# **What if there is no information on the "Clever Teacher Page" on my child's Clever dashboard? (Grades K-5)**

Some of our teachers in grades K-2 are using their eBoards and/or Google Sites to deliver their daily assignments to their students. All their videos, documents, lessons will be delivered on these platforms. Please visit the **[SHUFSD Strong Site here](https://www.shufsdlearningcontinuity.org/)**, for a

link to your child's school building. There will be a link to the staff directory off of that site to your specific teacher's eBoard/Google Sites link.

Some of our teachers in grades 3-5 are using Google Classroom to deliver their daily/weekly assignments to their students. All their videos, documents, lessons will be delivered in Google Classroom. Please visit the [Google Classroom link](https://drive.google.com/file/d/1TnVNZPvXMD18Xv1a5qGPeSPYdeFb1oo9/view) with specific instructions on how your child can have access to that classroom and how you can help support that learning.

Many of our teachers in grades 6-12 are using Google Classroom to deliver their daily assignments to their students. All their videos, documents, lessons will be delivered in Google Classroom. Please visit the [Google Classroom link](https://drive.google.com/file/d/1TnVNZPvXMD18Xv1a5qGPeSPYdeFb1oo9/view) with specific instructions on how your child can have access to that classroom and how you can help support that learning.

# **Step 2: "Accessing and Using Google Classroom"**

# **What is Google Classroom? (Grades 3-12)**

Google Classroom is a tool in Google Apps for Education that teachers create and organize assignments quickly, provide feedback efficiently, and communicate easily with their classes. Google Classroom helps students organize their work in Google Drive, complete and turn in assignments, and communicate directly with their teachers and peers.

#### **How does my child access Google Classroom? (Grades 3-12)**

Your child has to access his/her Google Classroom using their South Huntington Google Credentials and password. If they need this information, please contact your child's teacher. Please see this [link](https://drive.google.com/file/d/1TnVNZPvXMD18Xv1a5qGPeSPYdeFb1oo9/view?usp=sharing) for directions on how to access Google Classroom: Your child may have many Google Classrooms within their Google Classroom Dashboard. For example, special area teachers and other support staff might ask your child to join their Google Classroom and you may see that Google Classroom posted in your child's dashboard.

#### **How can I access Google Classroom as a parent? (Grades 3-12)**

You are unable to access the Google Classroom as a parent with your personal email information. If you would like to see what your child is working on in Google Classroom, please login as your child or have your child show you.

# **Is Google Classroom linked with my child's Clever Page? (Grades 3-5)**

If your child's teacher is using Google Classroom, it will be linked in your child's Clever

Page as a shortcut. Look for this icon **in the state of the value of the Page.** 

# **Which web browsers are compatible with Google Classroom? (Grades 3-12)**

Google Classroom works best with all web browser versions released in 2013 and later. We recommend using the **Google Chrome** browser for an optimized experience.

# **Step 3: "iReady Information and Accessibility"**

# **What is iReady? (Grades K-8)**

iReady is math and ELA online instruction for our students that directly meets their individual learning needs as assessed on the most recent iReady Diagnostic test that was given in school.

#### **How does my child access iReady? (Grades K-8)**

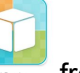

Your child needs to access iReady from his/her Clever Student Dashboard.

# **How does my child access iReady from a computer/laptop? (Grades K-8)**

Your child can open up the Chrome Browser and log into Clever at [clever.com/in/shufsd](http://clever.com/in/shufsd). Next, they will need to login with their South Huntington Google Credentials and password. Please follow the directions at this [link.](https://drive.google.com/file/d/1QJr7JFaT7Rx2CU8JnP6q0Fa-8Ov_wHPu/view?usp=sharing)

# **How does my child access iReady from an iPad? (Grades K-5)**

Your child can access iReady from an iPad but there are specific steps that you need to take. Please follow these directions at this [link.](https://drive.google.com/file/d/1-HgwUX0N0FlTnkRVFg5gvPGmXzzI493l/view?usp=sharing)

# **What if my child is having issues with iReady? (Grades K-8)**

Please see the iReady family guidance document at this [link](https://drive.google.com/file/d/1LOstLBrlxqPAfK7RF6WjchiWzo9FwdoZ/view?usp=sharing). Also, please contact your child's teacher or building administrator for help.

# **What does my child's iReady experience look like? (Grades K-8)**

Please see this [link](https://drive.google.com/file/d/1zNSqUGRVvjqYpxpa4D2MHXzHJINrF0uT/view?usp=sharing) on what the iReady lessons look like.